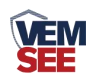

# 温湿度变送器 (长风管式**485**型)

## **SN-3009L-WS-N01 Ver 2.0**

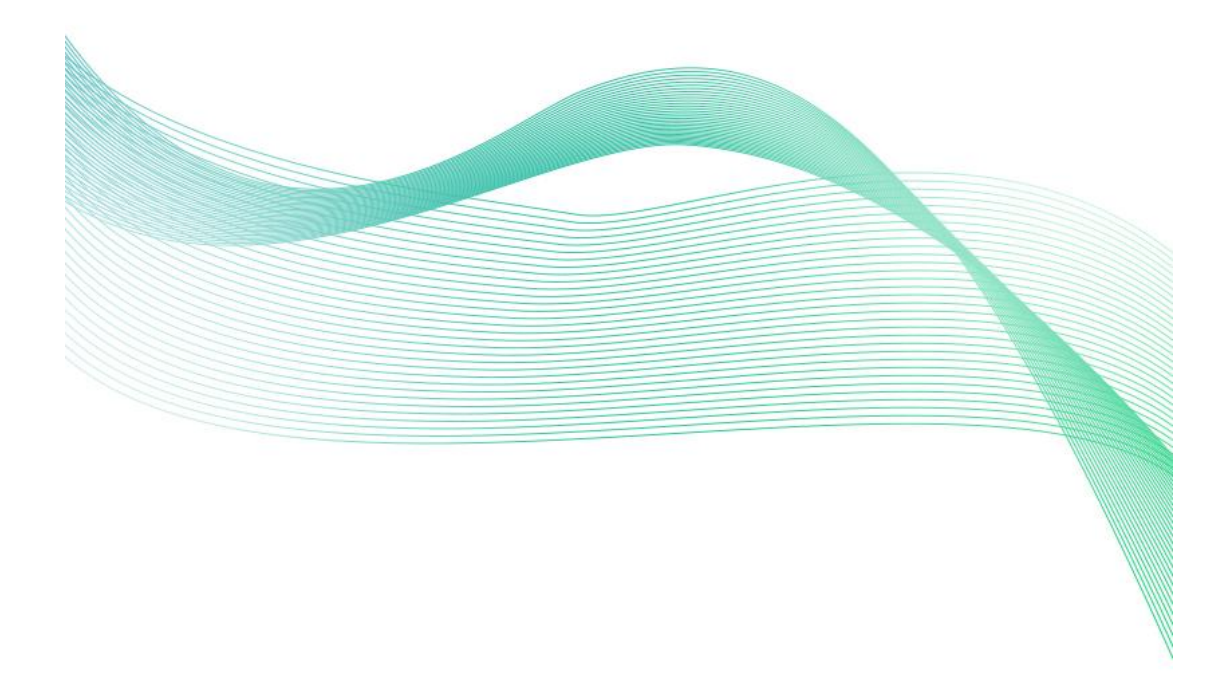

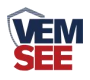

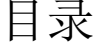

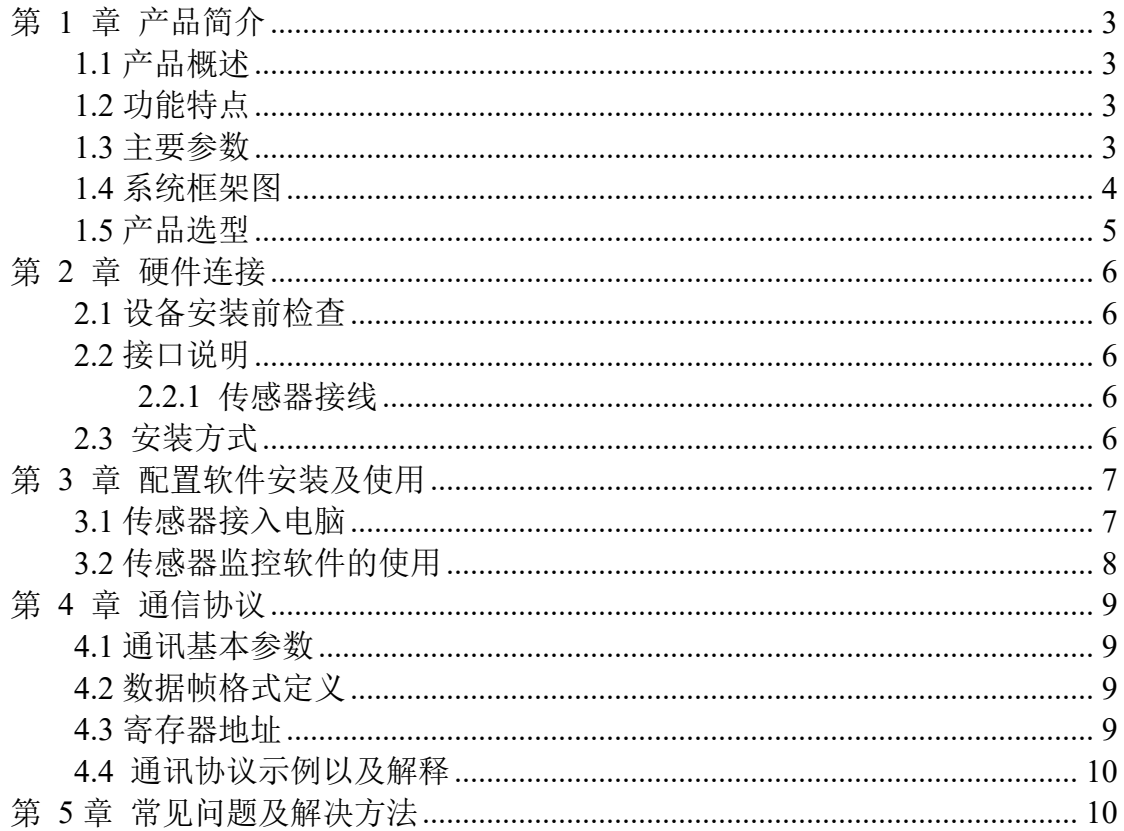

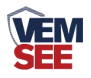

## <span id="page-2-0"></span>第 **1** 章 产品简介

#### <span id="page-2-1"></span>**1.1** 产品概述

<span id="page-2-2"></span>风管式温湿度传感器专门为插入式管道温湿度测量而设计。采用导气管与法 兰结合的插入式结构,采用专业测试温湿度传感器探头作为核心检测器件;具有 测量范围宽、精度高、线性度好、通用性好、使用方便、便于安装、传输距离 远、 价格适中等特点。

## **1.2** 功能特点

<span id="page-2-3"></span>本产品采用高灵敏度的气体检测探头,信号稳定,精度高,快速响应,寿命 长。具有测量范围宽、线形度好、使用方便、便于安装、传输距离远等特点。客 户应该在应用环境 下测试以确保传感器符合要求。

#### **1.3** 主要参数

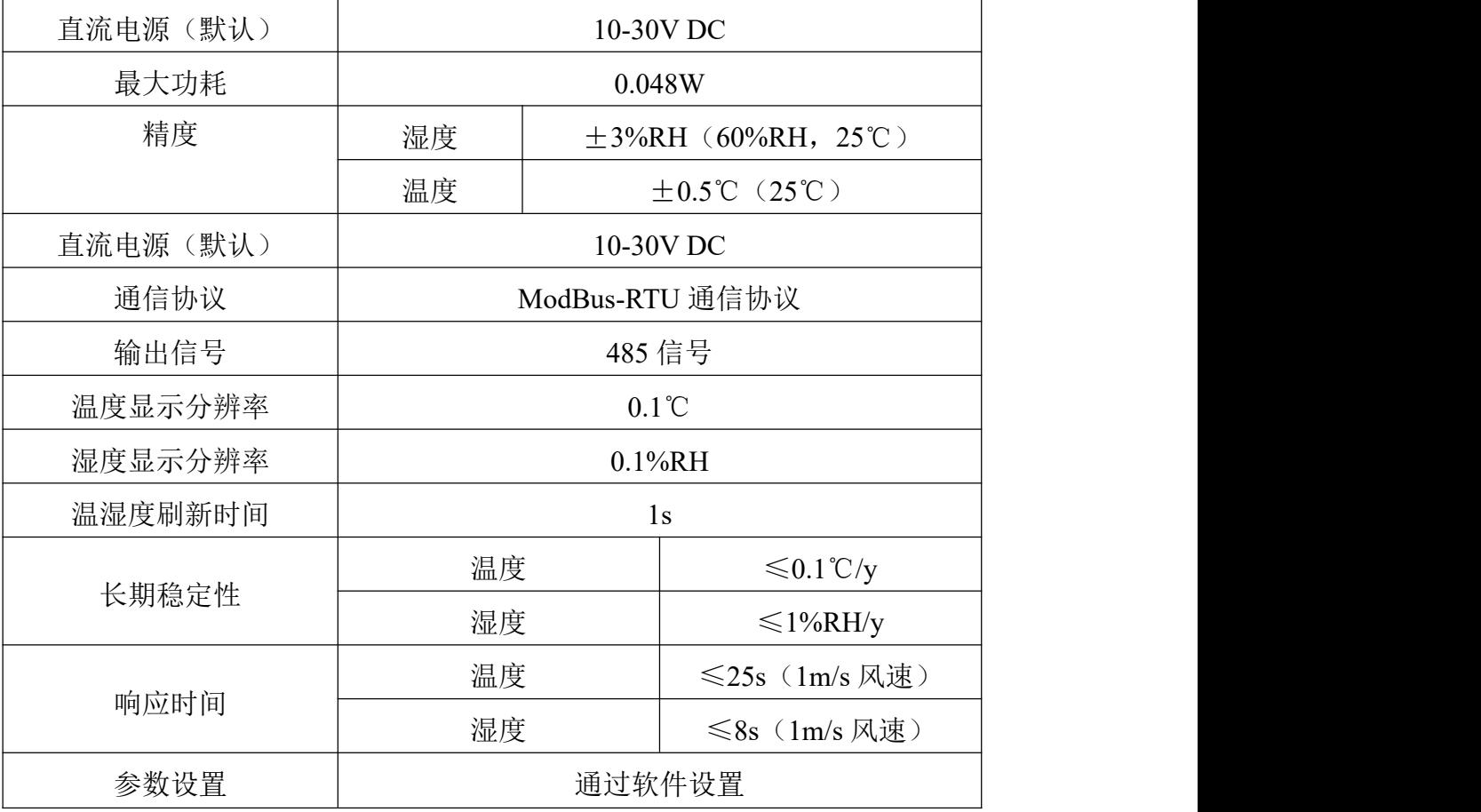

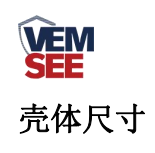

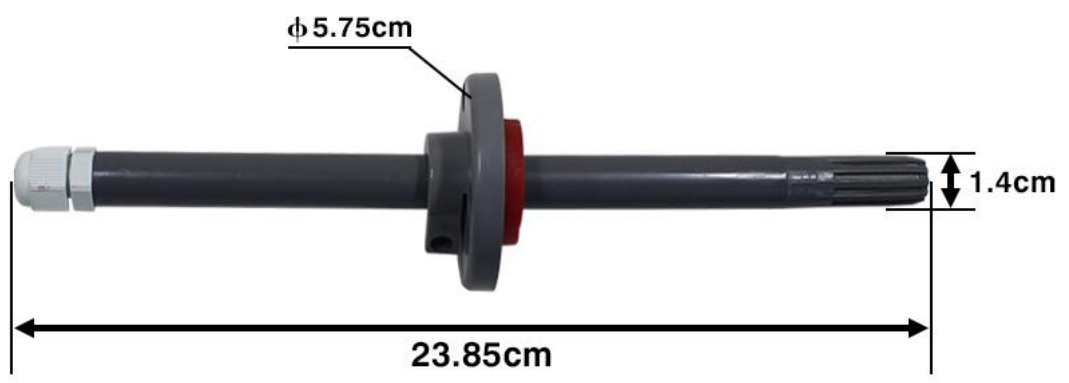

<span id="page-3-0"></span>**1.4** 系统框架图

单接

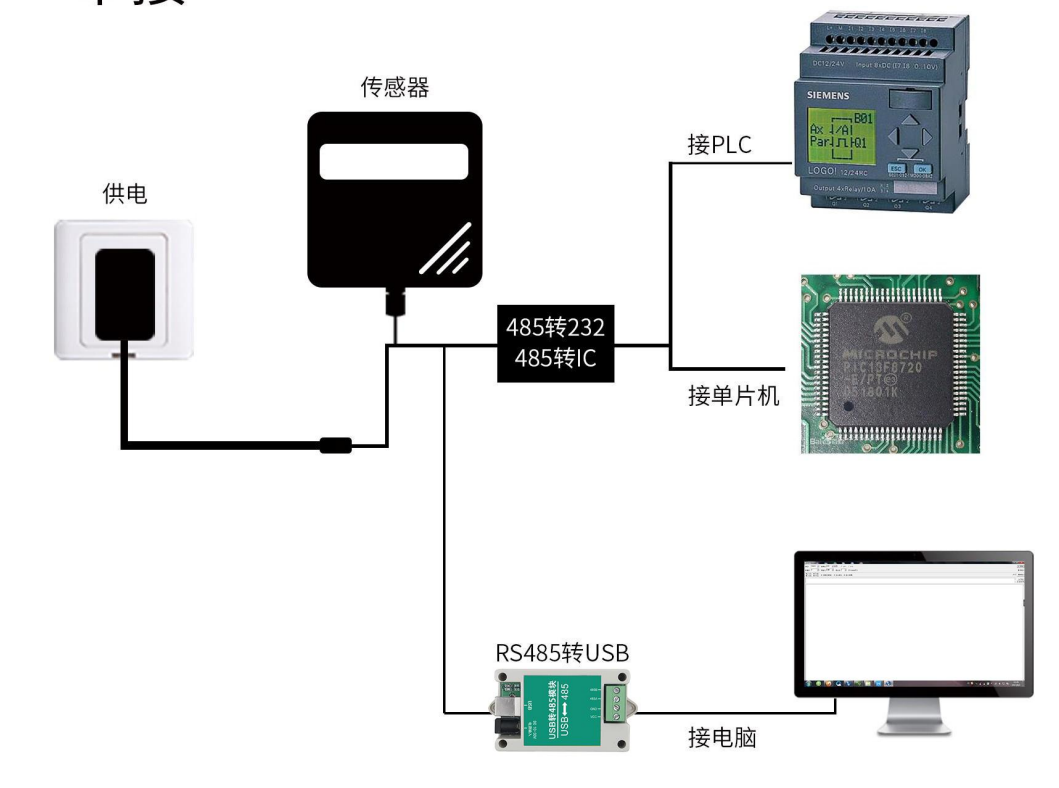

本产品也可以多个传感器组合在一条 485 总线使用,理论上一条总线可以 接 254 个 485 传感器,另一端接入带有 485 接口的 PLC、通过 485 接口芯片 连接单片机, 或者使用 USB 转 485 即可与电脑连接, 使用我公司提供的传感 器配置工具进行配置和测试(在使用该配置软件时只能接一台设备)。

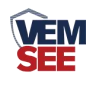

多接

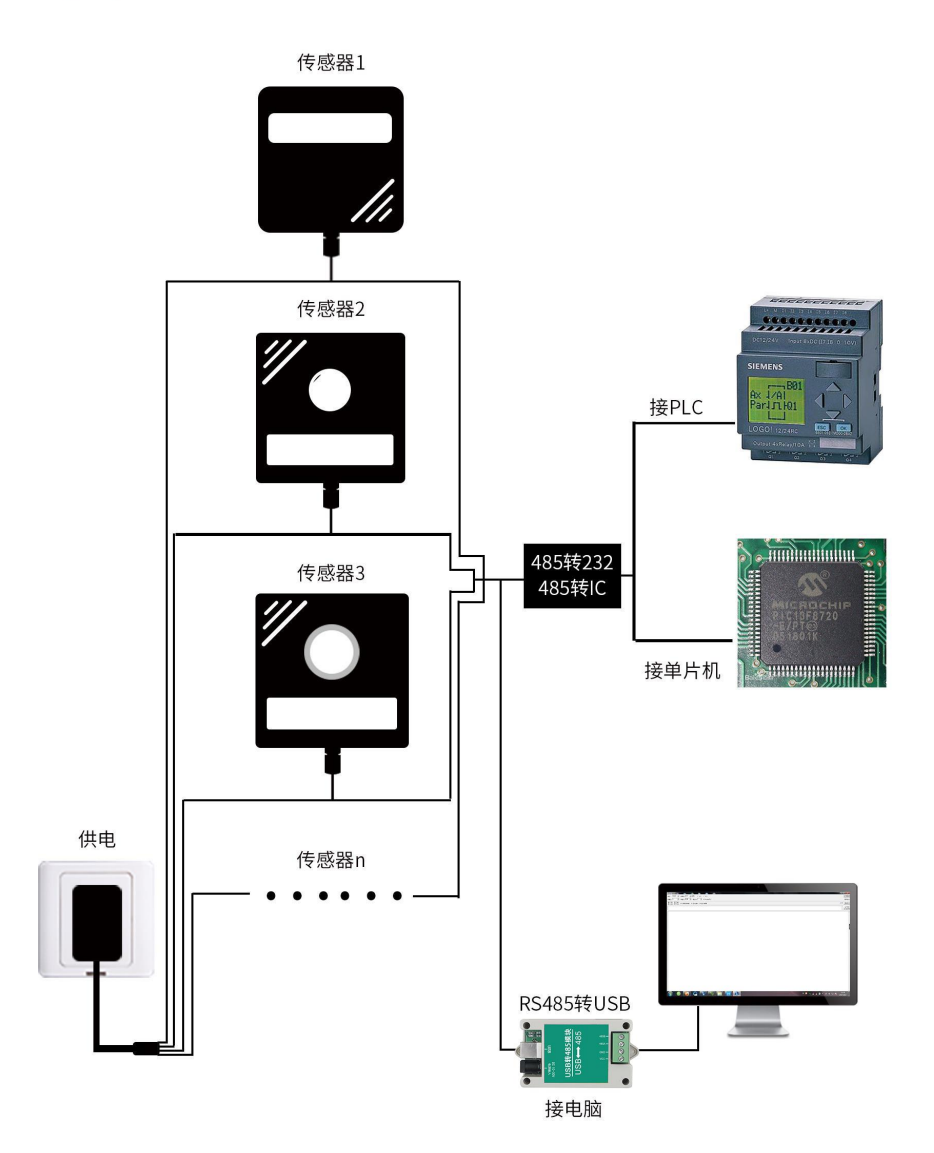

<span id="page-4-0"></span>**1.5** 产品选型

<span id="page-4-1"></span>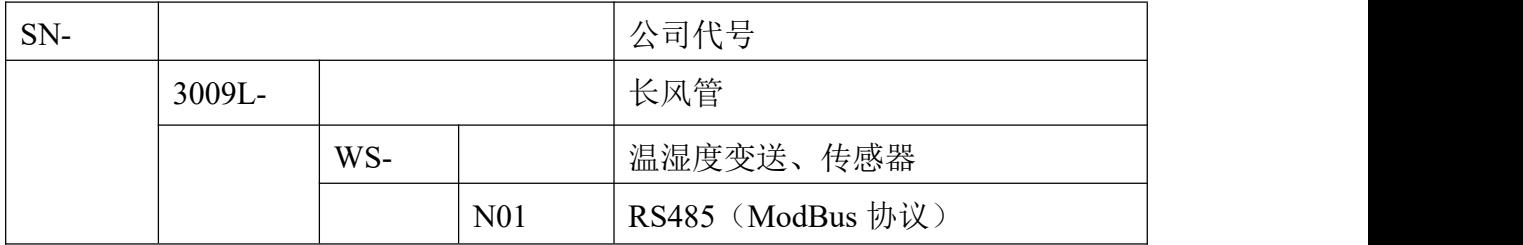

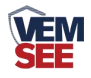

## 第 **2** 章 硬件连接

#### <span id="page-5-0"></span>**2.1** 设备安装前检查

设备清单:

- 变送器设备 1 台
- 合格证、保修卡等
- USB 转 485 (选配)

## <span id="page-5-1"></span>**2.2** 接口说明

电源接口为宽电压电源输入 10-30V 均可。485 信号线接线时注意 A\B 两 条线不能接反,总线上多台设备间地址不能冲突。

#### <span id="page-5-2"></span>**2.2.1** 传感器接线

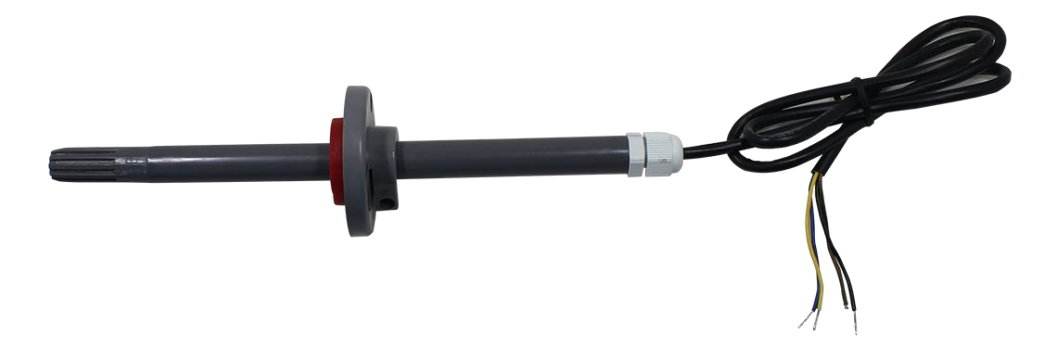

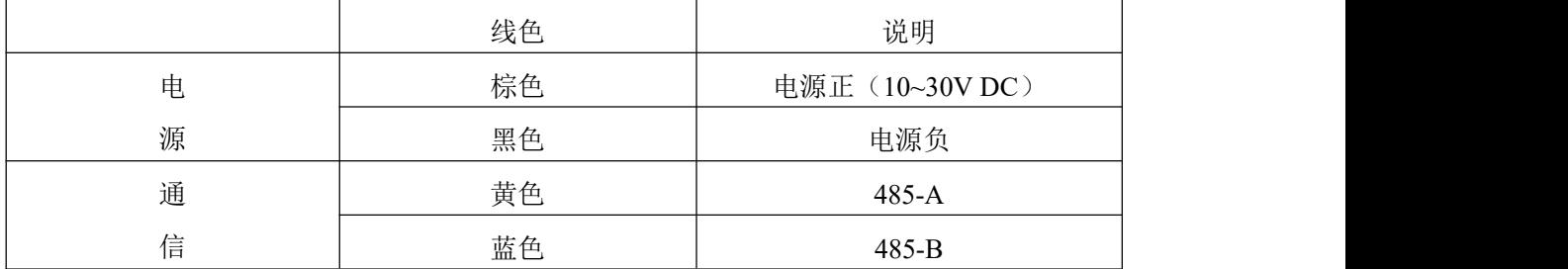

## <span id="page-5-3"></span>**2.3** 安装方式

先在通风管道上打一个直径 16mm 的孔, 将风管插入到孔中, 可以通过调节 法兰盘的位置控制设备的高低。将三个螺丝安装到法兰盘上,固定设备,完成安 装 。

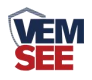

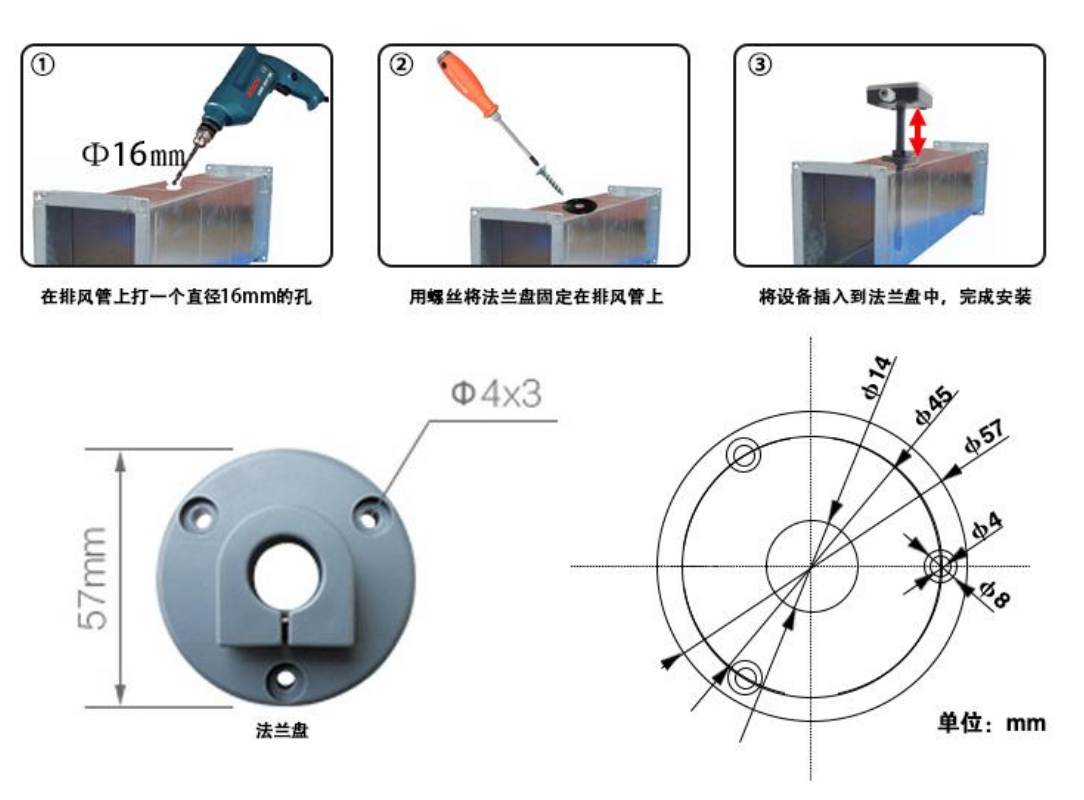

## <span id="page-6-0"></span>第 **3** 章 配置软件安装及使用

我司提供配套的"传感器监控软件",可以方便的使用电脑读取传感器的参 数,同时灵活的修改传感器的设备 ID 和地址。

注意,使用软件自动获取时需要保证 485 总线上只有一个传感器。

#### <span id="page-6-1"></span>**3.1** 传感器接入电脑

将传感器通过 USB 转 485 正确的连接电脑并提供供电后, 可以在电脑中 看到正确的 COM 口(" 我的电脑— 属性—设备管理器—端口"里面查看 COM 端口)。

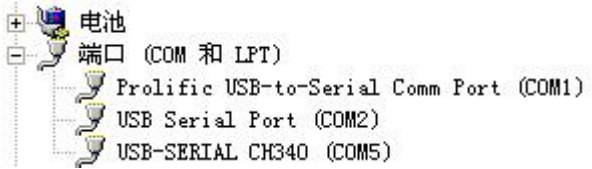

打开资料包,选择"调试软件"--- "485 参数配置软件",找到 我国管软件打 开即可。

如果在设备管理器中没有发现 COM 口, 则意味您没有安装 USB 转 485 驱动(资料包中有)或者没有正确安装驱动,请联系技术人员取得帮助。

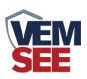

## <span id="page-7-0"></span>**3.2** 传感器监控软件的使用

①、配置界面如图所示,首先根据 3.1 章节的方法获取到串口号并选择正确的 串口。

②、点击软件的测试波特率,软件会测试出当前设备的波特率以及地址,默认波 特率为 4800bit/s,默认地址为 0x01。

③、根据使用需要修改地址以及波特率,同时可查询设备的当前功能状态。

④、如果测试不成功,请重新检查设备接线及 485 驱动安装情况。

<span id="page-7-1"></span>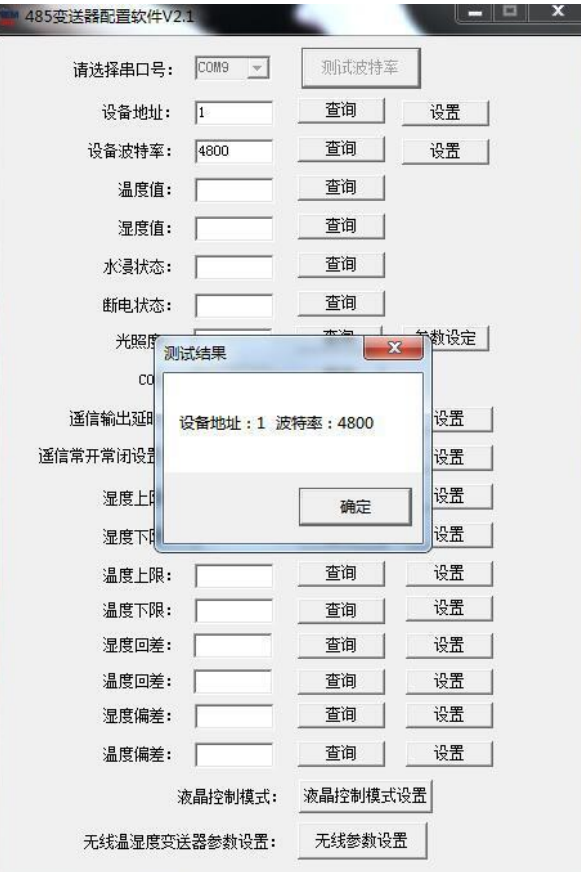

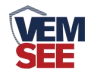

## 第 **4** 章 通信协议

### <span id="page-8-0"></span>**4.1** 通讯基本参数

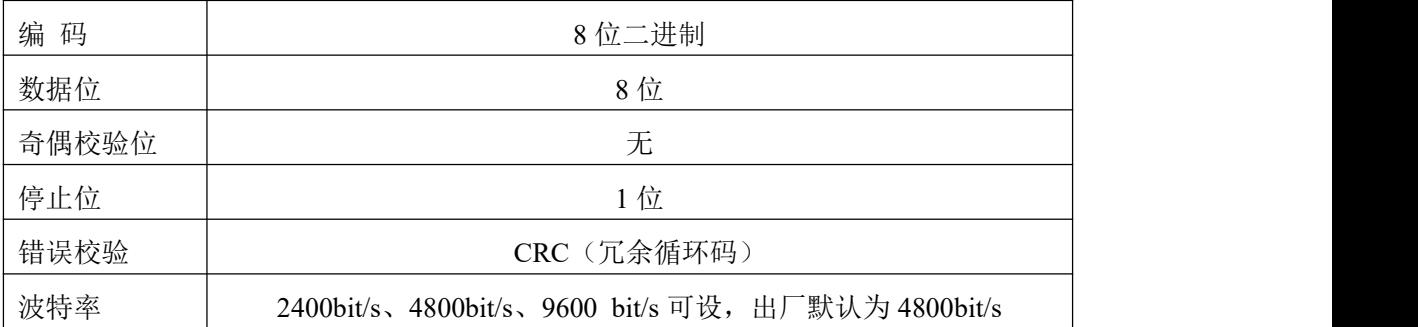

#### <span id="page-8-1"></span>**4.2** 数据帧格式定义

采用 ModBus-RTU 通讯规约, 格式如下:

初始结构 ≥4 字节的时间

地址码 = 1 字节

功能码 = 1 字节

数据区 = N 字节

错误校验 = 16 位 CRC 码

结束结构 ≥4 字节的时间

地址码:为变送器的地址,在通讯网络中是唯一的(出厂默认 0x01)。

功能码: 主机所发指令功能指示,本变送器只用到功能码 0x03 (读取寄存器数 据)。

数据区: 数据区是具体通讯数据, 注意 16bits 数据高字节在前!

CRC 码:二字节的校验码。

主机问询帧结构:

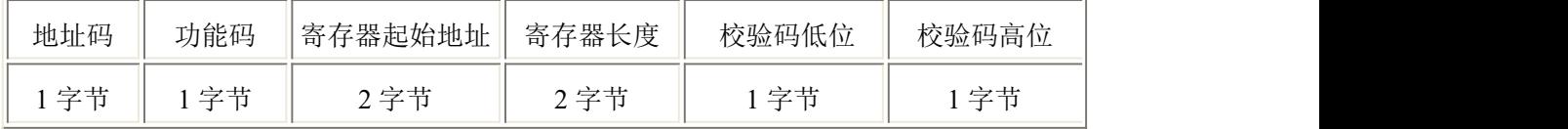

从机应答帧结构:

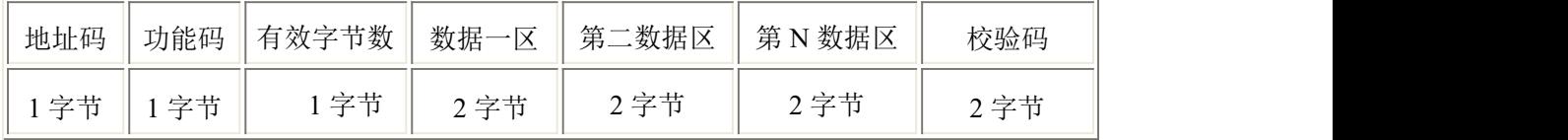

## <span id="page-8-2"></span>**4.3** 寄存器地址

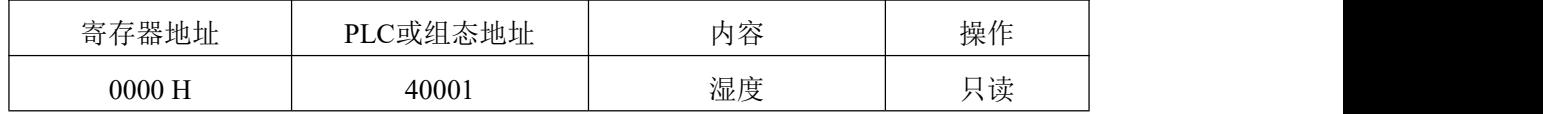

**VEM** 

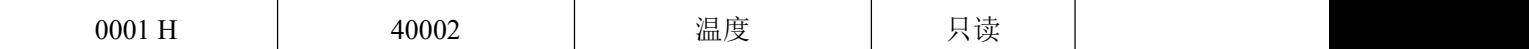

## <span id="page-9-0"></span>**4.4** 通讯协议示例以及解释

举例: 读取设备地址 0x01 的温湿度值

问询帧(16 进制):

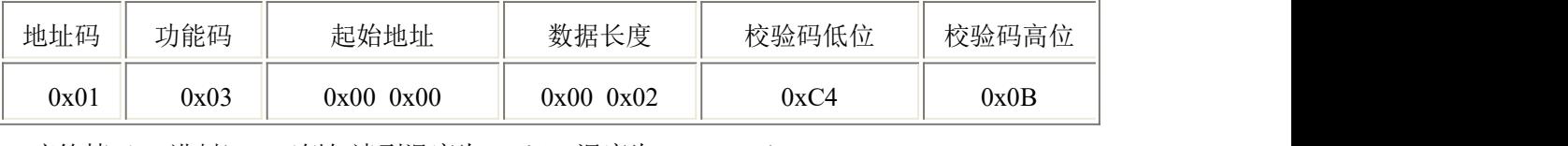

应答帧(16 进制):(例如读到温度为-9.7℃,湿度为 48.6%RH)

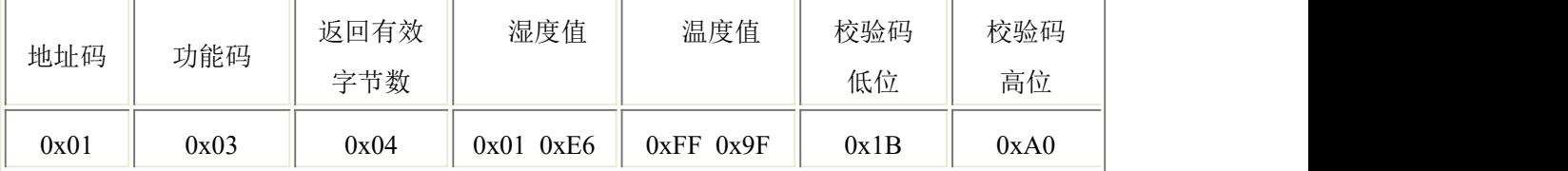

温度计算:

当温度低于 0 ℃ 时温度数据以补码的形式上传。

温度:FF9F H(十六进制)= -97 => 温度 = -9.7℃

湿度计算:

湿度:1E6 H (十六进制)= 486 => 湿度 = 48.6%RH

## <span id="page-9-1"></span>第 **5** 章 常见问题及解决方法

#### 无输出或输出错误

可能的原因:

①、电脑有 COM 口,选择的口不正确。

②、波特率错误。

③、485 总线有断开,或者 A、B 线接反。

④、设备数量过多或布线太长,应就近供电,加 485 增强器,同时增加 120Ω终 端电阻。

⑤、USB 转 485 驱动未安装或者损坏。

⑥、设备损坏。